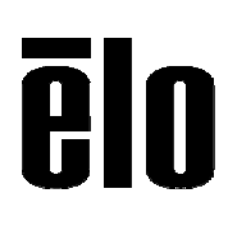

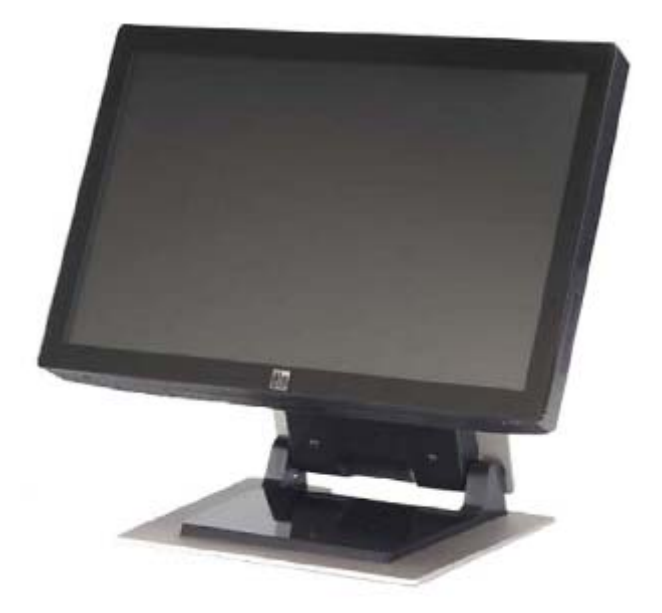

# **1900L 19.0**型**LCD**タッチモニター **2200L 22.0**型**LCD**タッチモニター ユーザーガイド

 **SW602208 rev.A** 

### **Copyright © 2012 ELO Touch Solutions.** 無断複写・転載を禁じます。

ELO Touch Solutionsの書面による事前の許可なく、本書の内容の一部または全部を いかなる媒体にも、電子、磁気、光学、化学、手動などの(但し、必ずしもこれらに限定さ れない)方法により複製、送信、転写、情報検索システムに記録すること、あるいは他の 言語やコンピューター言語へ翻訳することなどは禁止されています。

### ご注意

本書記載の内容は予告なしに変更することがあります。ELO Touch Solutionsでは本書 の内容に関して表明あるいは保証はいたしません。特に、市販性、特定目的との適合性 についていかなる黙示の保証もしません。ELO Touch Solutions は、本書記載内容を 適宜改訂あるいは変更する権利を有します。 そのような改訂あるいは変更する際、 ELO Touch Solutions はいかなる者にも通知する責任はありません。

### 商標

IntelliTouch, ELO Touch Solutions, Logo are trademarks. 本書に記載されているその他の製品名は各社の商標または登録商標です。 は当社の商標以外の商標につき権利を主張することはありません。

# もくじ

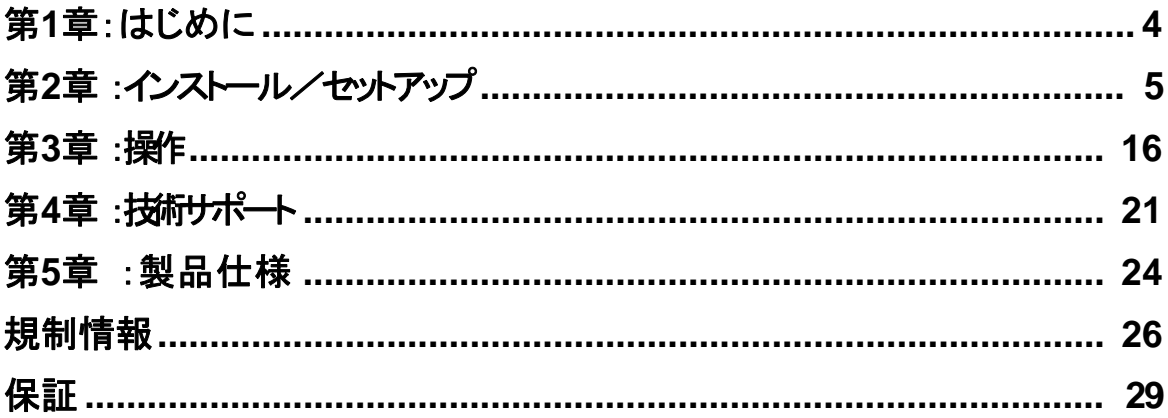

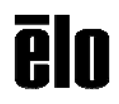

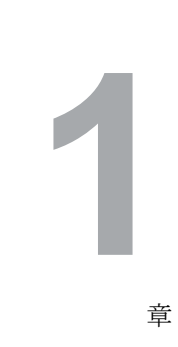

章

第

はじめに

### 製品概要

ELO Touch Solutions の1900L/2200Lタッチモニターは大型ワイド画面タッチモニター で、従来のデスクトップ・タッチモニターよりも、画面上のコンテンツをより多く表示して、 スプレッドシートやパブリッシング、デュアルウインドウのアプリケーションなどに優れた 使用環境をご提供いたします。

タッチ技術としては、表面弾性波方式「インテリタッチ」をご提供いたします。

用途:POS、POI、デジタル表記、顧客管理システム、キオスク情報システム、FAシステ ム、およびオール電化システム制御

大型ワイド画面で、さらに多くのアプリケーション表示空間を提供

輝くスタイリッシュボディの進化されたデザイン

AC/DCの両方で電源入力が可能

OSDで、ユーザロックが可能な公共アクセス設計 ダブルヒンジ採用で、高さのスムーズな調整が可能 VGA/DVI-Dのビデオ入力

スピーカー内蔵型で空間節約

水やほこり、油の内部浸透を防止する密封スクリーン VESA準拠で壁やアーム取り付け可能

### 事前注意

本製品のご使用の際には、本ユーザーマニュアルの推奨事項である全ての警告、予 防装置、メンテナンスに従ってください。

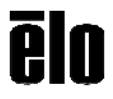

**2**

第

章

インストール/セットアップ

本章ではLCDタッチモニターのインストール/セットアップ方法とELO Touch Solutions のドライバソフトウェアのインストール方法について説明していま す。

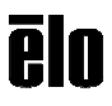

## タッチモニターの開梱

タッチモニター本体及び以下の付属品が揃っていること、また破損がないかを ご確認ください。

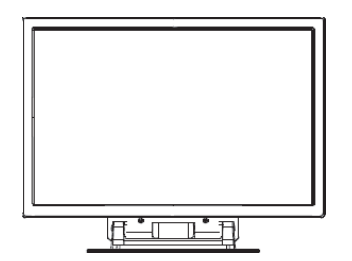

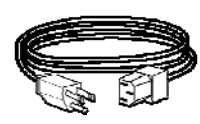

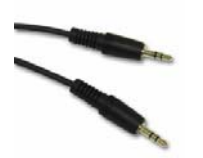

タッチモニター インスコンクロン 電源ケーブル オーディオケブル

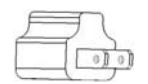

3P-2P アダプタ

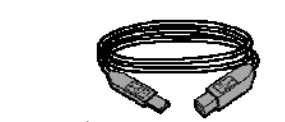

USBケーブル RS232Cケーブル

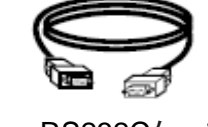

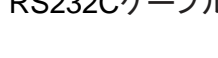

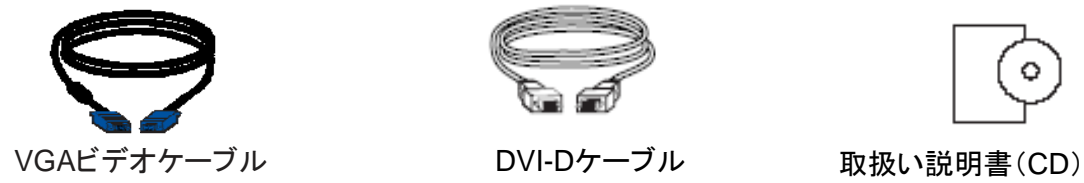

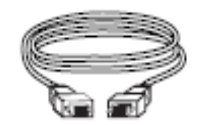

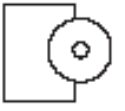

クイックインストールガイド 及びネジ

ELO Touch Solutions 1900L/2200L ユーザーガイドSW602208

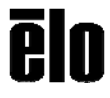

8

# ケーブルとタッチモニター/コンピューターへの接続

モニターの背面下部にあるコネクタパネル

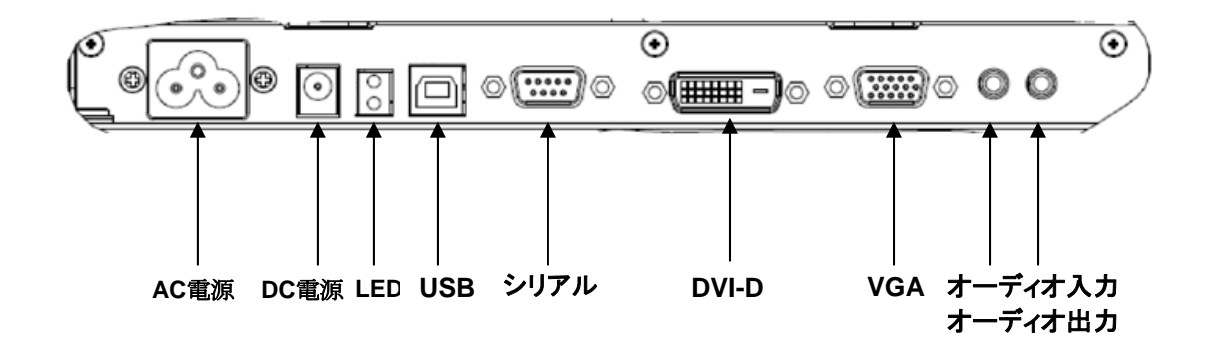

コンピューターにタッチモニターを接続する方法:

- **1** モニターを傾けて、モニターの背面下部にあるコネクタパネルのカバーを外してください。
- **2** AC電源ケーブルをコネクタパネルに接続した後、電源コンセントに接続してください。
- **3** USBケーブルまたは シリアルケーブルのどちらかをコネクタパネルに接続して、 コンピューターに接続してください。注記:両方のケーブルを接続しないでください。
- **4** ビデオケーブル(VGA)またはDVI-Dケーブルをコネクタパネルに接続して、コンピューター にも接続してください。両端の固定ネジを右回りにしっかりと締めて固定してください。
- **5** コネクタパネルのオーディオ入力端子にオーディオケーブルを接続して、コンピューターに 接続してください。
- **6** モニターの右側面にある電源ボタンを押してモニターを起動してください。

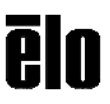

# タッチ技術ソフトウェアドライバのインストール

お持ちのコンピュータとタッチモニターが作動するにはソフトウェアをイ ンストールする必要があります。

Windows 7、XPシステムなどのドライバはElo Touch Solutionsのウェブサ イトから入手できます。

EloタッチドライバはElo Touch Solutions ウェブサイトwww.elotouch.com (あるいはタッチパネル・システムズのウェブサイトwww.tps.co.jp/support )

次の場合は、ウェブサイトをご覧ください。

- タッチドライバの最新バージョン
- タッチドライバの追加情報
- タッチドライバのインストール詳細ガイド
- その他のオペレーティングシステムのタッチドライバ

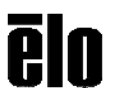

# モニターの概要および外形寸法

ET1900Lの場合

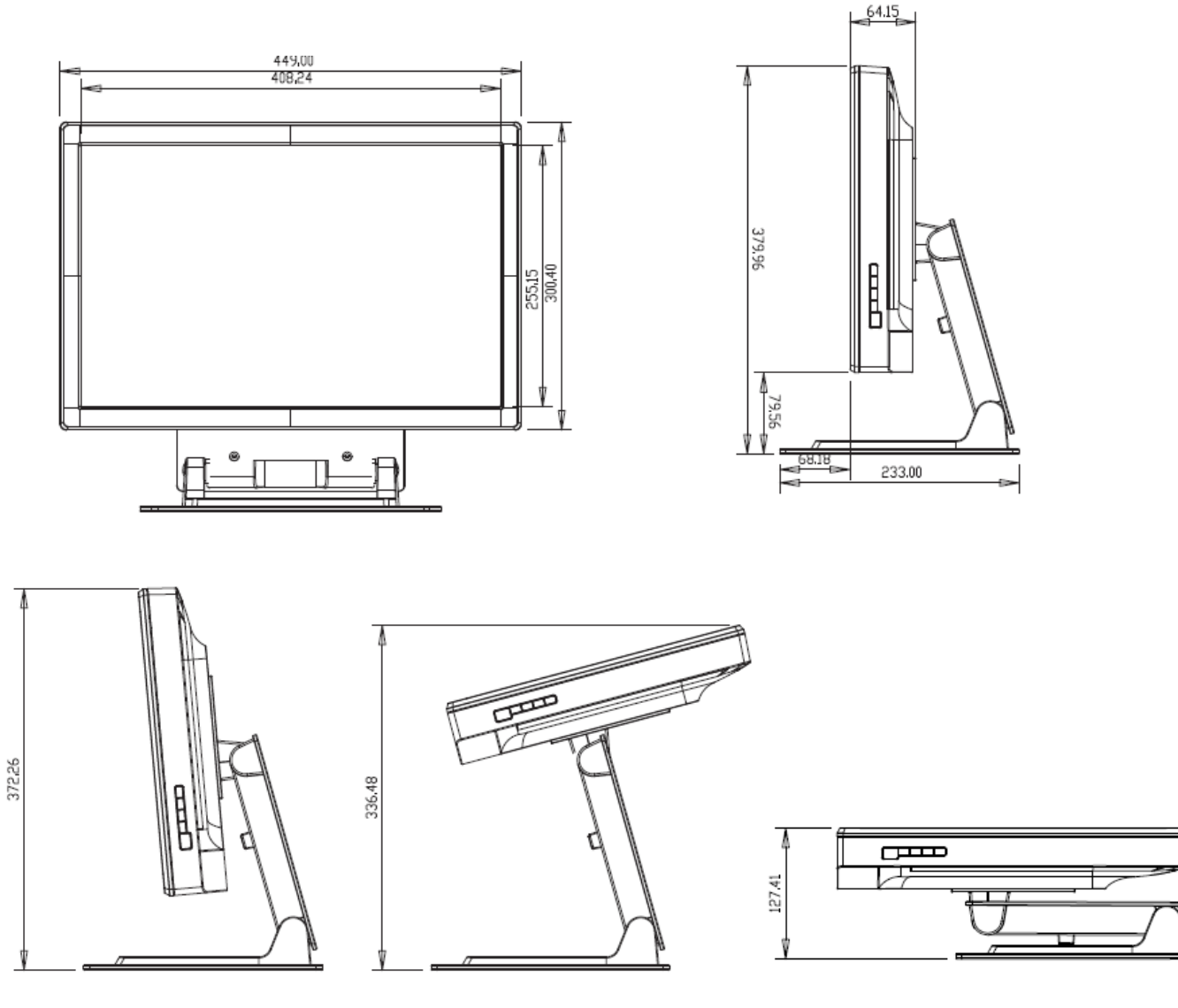

TILT -5 DEGREES FROM VERTICAL

TILT 75 DEGREES FROM VERTICAL

 ${\sf FILL}$ 

ēlo

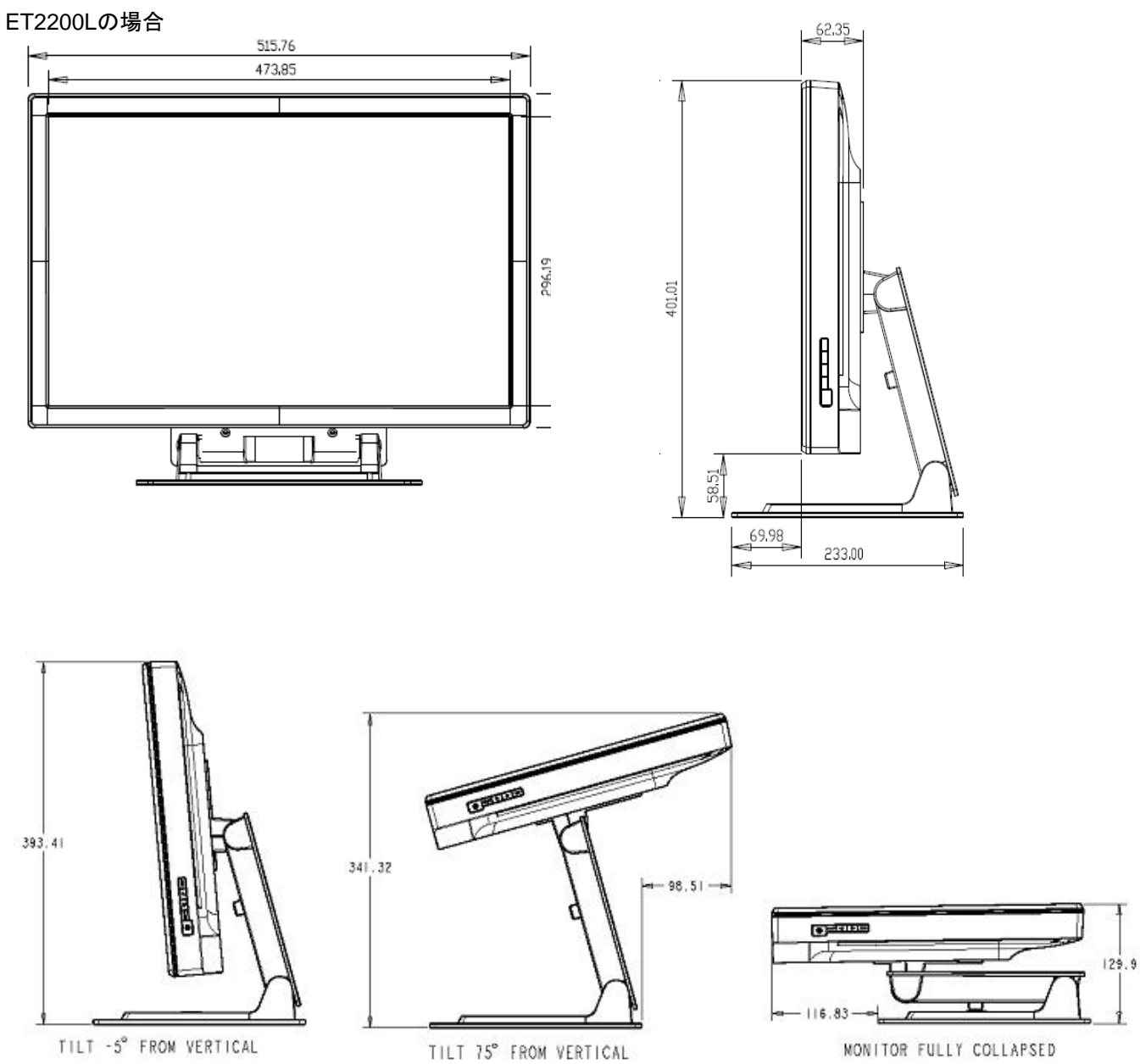

MONITOR FULLY COLLAPSED

注記: 外寸の単位はミリメートルです。 機械製図の詳細は、次をご覧ください:**www.elotouch.com**

オプション**1**-スタンドを使って平面に取り付ける

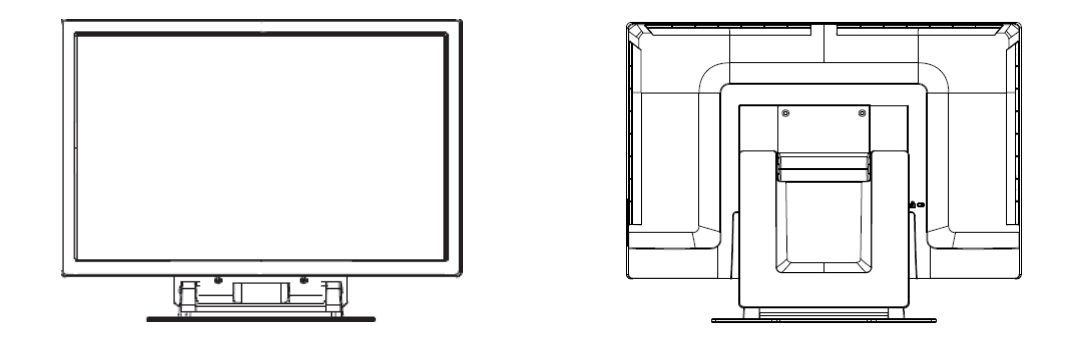

上図は横方向の取り付け表示

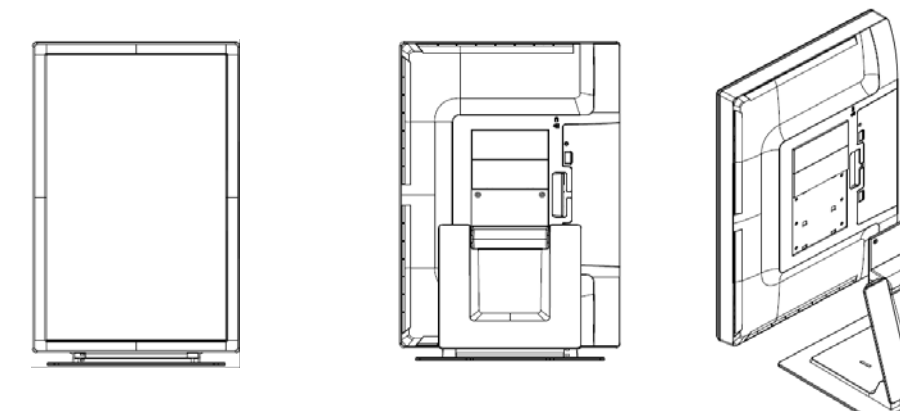

上図は縦方向の取り付け表示

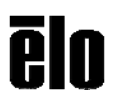

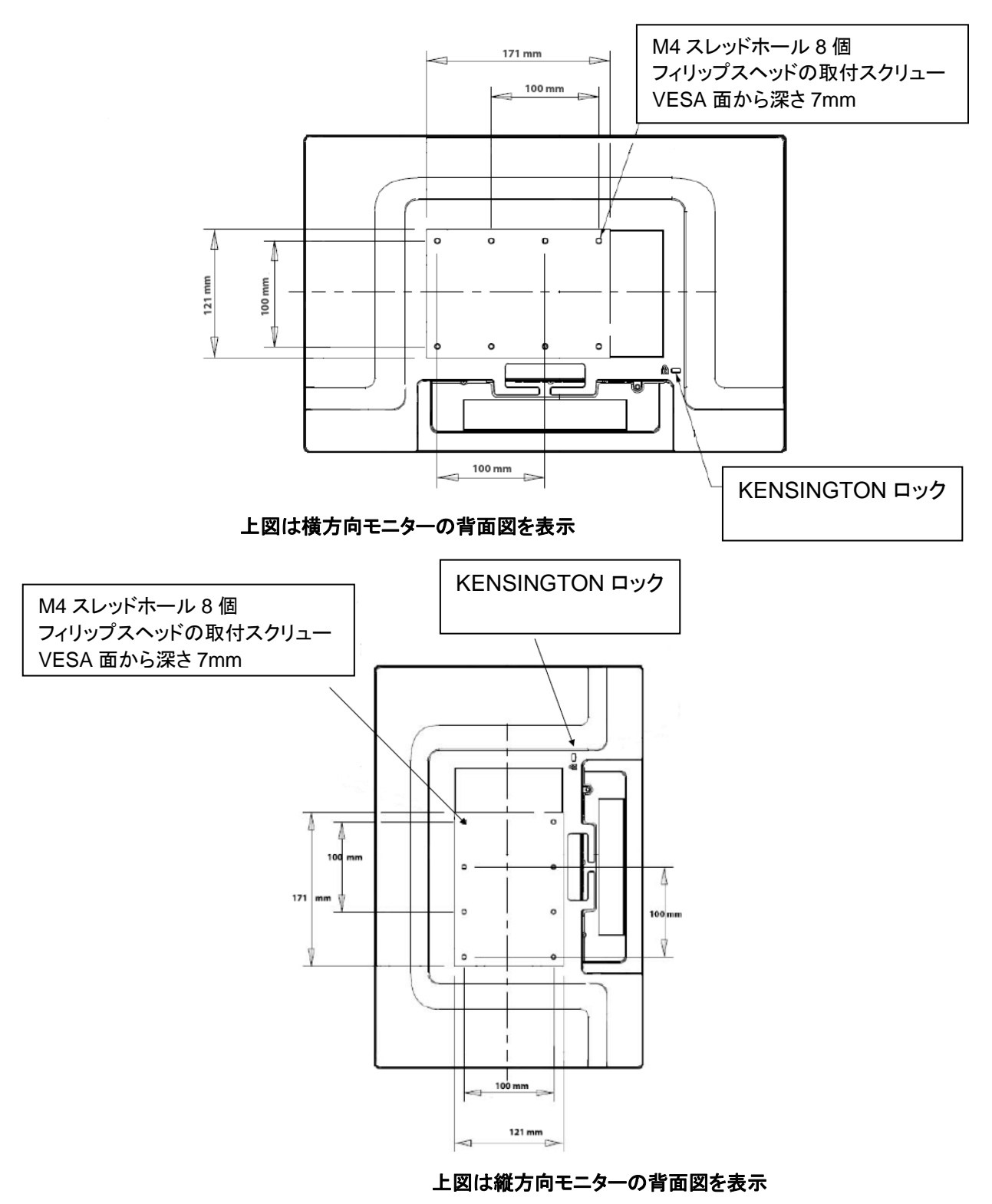

オプション**2** -**VESA**を使って取り付ける

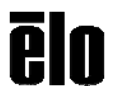

取り付け面にスタンドの取り付け

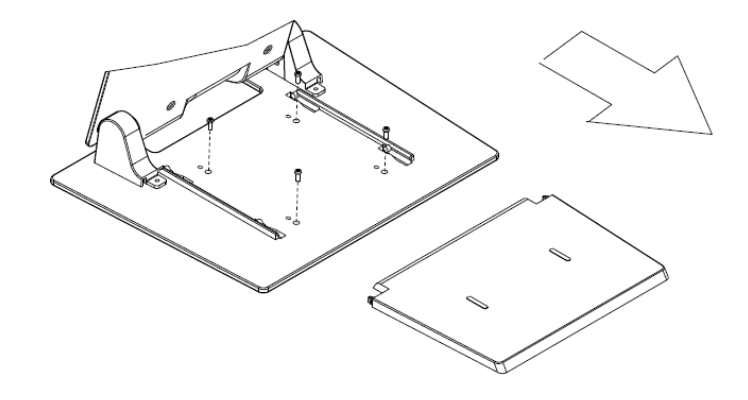

オプション**1**-上から取り付ける。 スタンドベースのカバーを引き出してください。

**4**個のネジでスタンドを表面に固定してください。

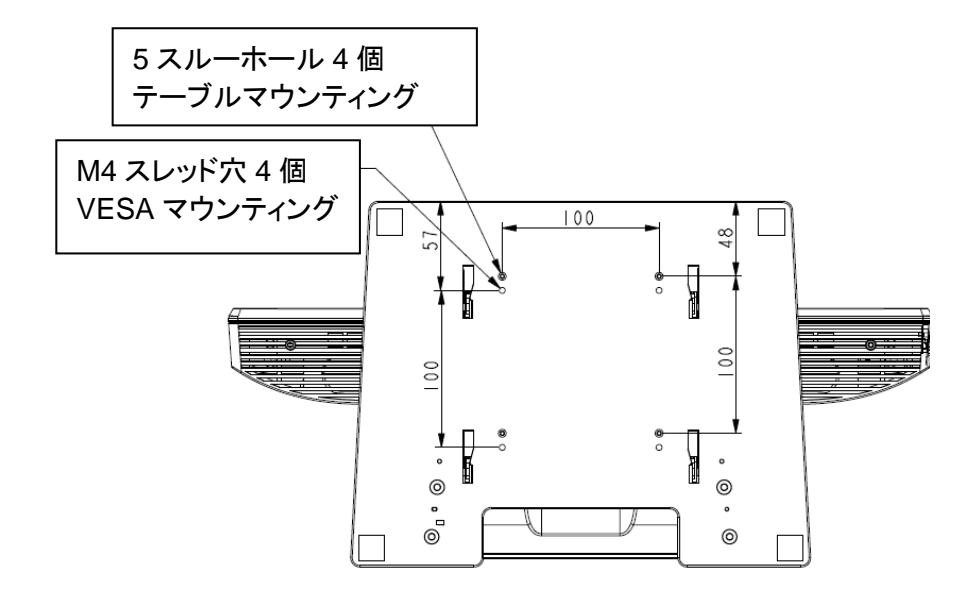

オプション**2**-下から取り付ける。 上記の穴を使って表面に取り付けます。

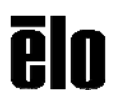

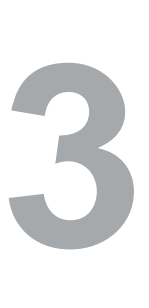

章

# 操作

第

### タッチモニターの調整

一般的にはタッチモニター調節は必要ありませんが、ビデオ出力やアプリケーション の違いによって表示する質を最適化するためにタッチモニター調節が必要になる場合 があります。

最高の性能を出すには、必ず、ビデオはリフレッシュレート60Hzで、ネ ィティブ解像度になるようにしてください。別の解像度で操作するとビデ オの性能が低下しますので、ご注意ください。

モニター設定を変更する「オンスクリーンディスプレイ」(OSD)メニュー機能 はありますが、リフレッシュレートやドットクロックが範囲外になるビデオ信号 が入力された場合は、「Out of Range」のメッセージが表示される一方、 モニターの自動調整機能や「オンスクリーンディスプレイ」(OSD)メニューは 無効になります。

注記:*OOR*メッセージが表示されたら、タッチモニターを操作しないでくださ い。*LCD*が損傷する場合があります。*OOR*メッセージが表示されたら、ビデオ モードを許容範囲内の1に再設定してください。

## オンスクリーンディスプレイ(**OSD**)コントロールパネル

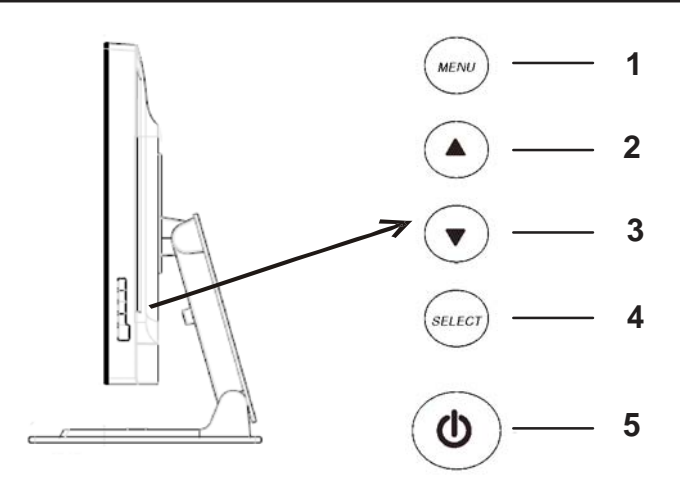

上図のように、オンスクリーンディスプレイ(OSD)のコントロールパネルは モニターの右側面にあります。

#### **OSD**制御ボタン

OSD制御ボタンでモニタースクリーンの設定を変更します。上記のボタン 5個は以下のとおりです。

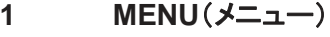

- **2 UP**(上へ)
- **3 DOWN**(下へ)
- **4 SELECT**(選択)
- **5 POWER**(電源)

#### **OSD**メニュー機能

コントロールボタンには以下の機能があります。

- **MENU** OSDメニューの表示/終了
- UP ▲ 1) OSD輝度、或いはコントラストの入力 (OSDが画面上に表示されていない場合)
	- 2) OSD調整値の増加
	- 3) OSDを反対方向に選択
- **DOWN ▼ 1) オーディオ音量の調整、或いは「ミュート」の選択** (OSDが画面上に表示されていない場合)
	- 2) OSD 調整値の減少
- **SELECT** 1) アナログか、デジタルかを選択

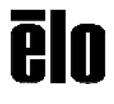

2) OSDメニューから調整値を選択 **POWER** モニターの電源をオン/オフにする

変更の調整結果は自動的に保存されます

#### **OSDロック/ロック解除**

OSD 機能のロック&解除の操作ができます。モニターはロック解除の状態 で出荷されます。

#### **OSD**のロック方法

- **1** 「**MENU** (メニュー)」と「**UP** (上へ)」ボタンを2秒間押し続けると、 画面上に「OSDロック解除」が表示されます。
- **2** そのままボタンをあと2秒間押し続けると、ウィンドウが「OSDロック」に 切り替わります。

#### 電源ロック/ロック解除

電源機能をロック/ロック解除できます。電源がロック状態にあるときは、電源 スイッチを押すだけではモニターの電源を切ることはできません。製品を 出荷するときにはモニターはロック解除の状態で出荷されます。

#### 電源のロック方法

- **1** 「**MENU** (メニュー)」と「**DOWN** (下へ)」ボタンを2秒間押し続けて ください。ウィンドウに「電源ロック解除」が表示されます。
- **2** そのまま続けてボタンをあと2秒間押し続けると、ウィンドウが「電源ロ ック」に切り替えます。

注記: デフォルト設定で、30秒間何も入力されない とOSD スクリーンは消えます。

### OSD 制御オプション

#### 自動調整

• ビデオのタイミング変数を自動的に調整します(*VGA*ビデオのみ)。

#### 輝度

#### 輝度

• 輝度を調整します。

#### コントラスト

• コントラストを調整します。

#### 画像設定(**VGA**のみ)

#### 横方向

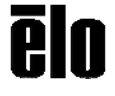

• スクリーン上の画像を左右に動かします。

縦方向

• スクリーン上の画像を上下に動かします。

クロック

- 画像を横方向に引き伸ばします。
	- 位相
- ドットクロックの位相を画像データに調整します。
- 色合い
	- 色温度を設定します。
- オーディオ
	- オーディオの音量を調整、またはミュートを選択します。

**OSD**

#### **OSD**横方向

• OSD メニュースクリーンを左右に調整します。

#### **OSD**縦方向

- OSD メニュースクリーンを上下に調整します。 **OSD**タイムアウト
- OSDメニューを表示する時間の長さを調整します。

#### 言語

- 英語、フランス語、ドイツ語、スペイン語、イタリア語、繁体字中国 語、簡体字中国語、日本語の中からOSDメニューで使用する言語を 選択してください。
- リコール
	- カラーリコール
		- デフォルトの色温度設定を修復します。

#### リコールデフォルト

- 横位置、縦位置、クロック、現在のビデオモードの位相など 出荷時の設定を修復します(*VGA*のみ)。
- 言語(*VGA*および*DVI*)以外の出荷時に設定したパラメタや ビデオ入力を修復します。

#### その他

#### 縦横比

•「Fill Screen(スクリーンに合わせる)」か「Fill to Aspect Ratio (縦横比に合わせる)」を選択します。

#### 鮮明度

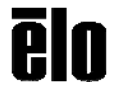

• ビデオの鮮明度を調整します。

### **DDCCI**機能

• DDCCI(Display Data Channel Command Interface)機能を 有効・無効にします。

#### 情報表示

• メインメニューの下に入力水平/垂直同期信号に関する情 報が表示されます。

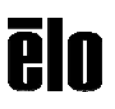

一般的に、プリセット機能が付いているタッチモニターはビデオモードで使用 します。「表示モードのプリセット」の1900L/2200L仕様に記載されているビデ オモードでは、自動的に画像のサイズを調整したりセンタリングします。

### スピーカーおよびオーディオの機能

タッチモニターには内蔵スピーカーが2個あります。スピーカーを使用する には、以下の図のように、音声ケーブルをオーディオ入力ポートに接続し て、コンピューターに接続してください。

ヘッドフォンを使用するには、以下の図のように、ヘッドフォンをオーディオ 出力ポートに接続してください。ヘッドフォンが接続したら、音声はヘッドフ ォンを通してのみ聞くことができます。

#### モニターの下のコネクタパネル

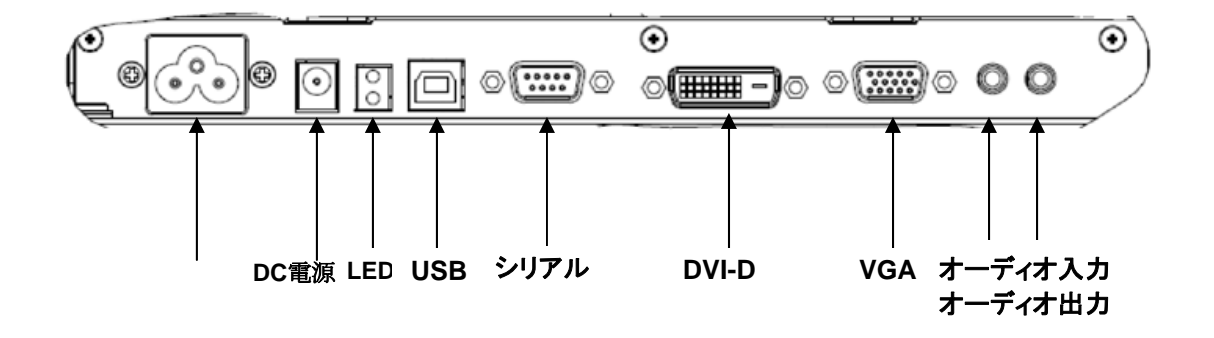

16~20ページに記載のように、オンスクリーンディスプレイ(OSD)コント ロールパネルメニューの「オーディオ」を選択すると、音声の音量やミュ ート調整ができます。

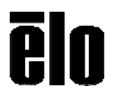

第

技術サポート

章

**4**

タッチモニターの不具合がある場合、以下の提案を参照してください。

不具合が直らない場合は、代理店あるいは、タッチパネル・システムズのサポートセ ンタ-までご連絡ください。

### よくある問題の解決方法

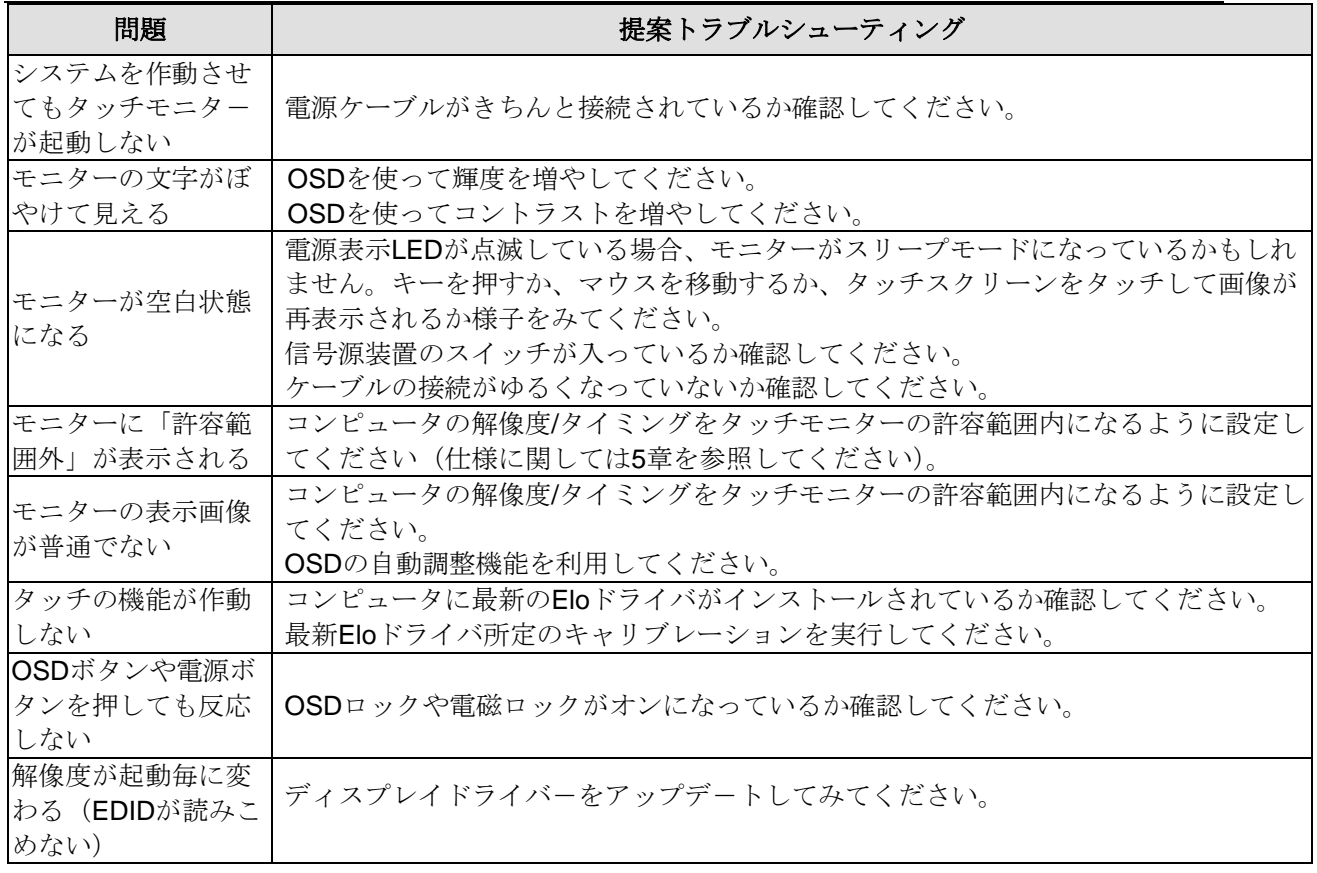

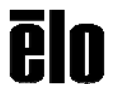

### 技術サポート

技術サポ-トを得るには、以下の方法で情報を得ることができます。

- ウェブサイト
- サポ-トセンタ-

### ウェブサイトを利用して

- ワールドワイド :www.elotouch.com/go/websupport
- 日本 : www.tps.co.jp/support

をご覧ください。

Eloの最新ニュースや新商品、発表事項、あるいはタッチコンピューターのニ ュースレターを受信するための登録は、www.elotouch.com/go/news をご覧 ください。

#### サポ-トセンタ-の利用

日本では、タッチコンピューターの操作方法や技術的なお問合せ先としてサポート窓 口を用意しております。連絡先や受付時間は以下を参照下さい。

タッチパネル・システムズ サポートセンター 電話番号:03-5464-5835、FAX番号:03-5464-5478 e-mail: tpstech@elotouch.com

受付時間:月曜日~金曜日(但し、弊社指定休日は除く)  $9:00 \sim 12:00$ ,  $13:00 \sim 17:00$ 

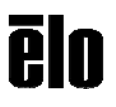

Eloタッチモニターが最適レベルで機能するように以下の点に従ってください。

- 感電の危険を避けるため、タッチモニターを分解しないでください。ユーザが修理可能な パーツはありませんので、独自修理を行わないでください。クリーニングの際には、タ ッチモニターの電源プラグを抜いてから行ってください。
- アルコール(メチル、エチル、イソプロピル)など溶解力の強いものを使用しないでくだ さい。シンナー、ベンジン、研磨剤、圧縮空気を使用しないでください。
- タッチモニターの筐体をクリーニングする際には、中性洗剤で軽く湿らせた布を利用 してください。
- タッチモニターの内側に液体が入らないようにしてください。液体が入ってしまった 場合は、もう一度電源を入れる前に資格があるサービス技術者に点検してもらって ください。
- タッチパネルの表面を傷つけることがあるので、研磨剤などで拭かないでください。
- タッチパネルをクリーニングする際には、窓ガラス用洗剤かガラス拭きスプレーを 使用してください。清潔な布に洗剤をつけてからタッチパネルを拭いてください。絶 対に、直接洗剤をタッチパネルにスプレーしないでください。

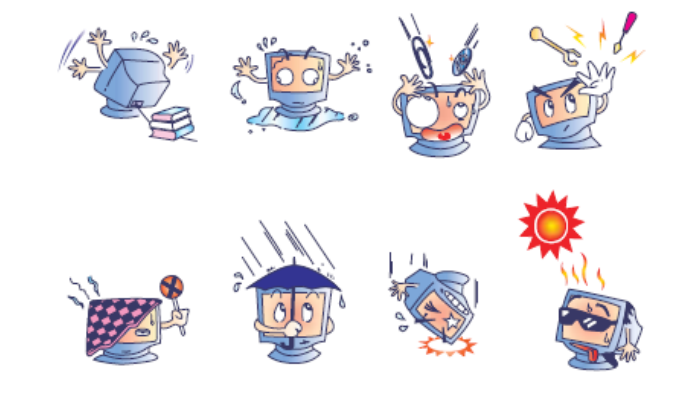

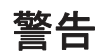

本製品は水銀が含まれているデバイスを使用していますので、地元の法律、州 法、連邦法に従ってリサイクルあるい処理してください。(本システムではモニタ ー表示内のバックライトランプに水銀が含まれています。)

### 電気装置および電子装置の破棄(**WEEE**)指令

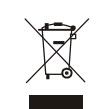

欧州連合では、本ラベルは「本製品は家庭廃棄物として処理してはなら ない」という意味があります。修理やリサイクルのために適切な施設で処 理してください。

ELO Touch Solutions 1900L/2200L ユーザーガイドSW602208

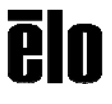

24

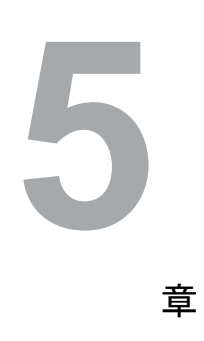

第

# 製品仕様

## **1900L** 仕様

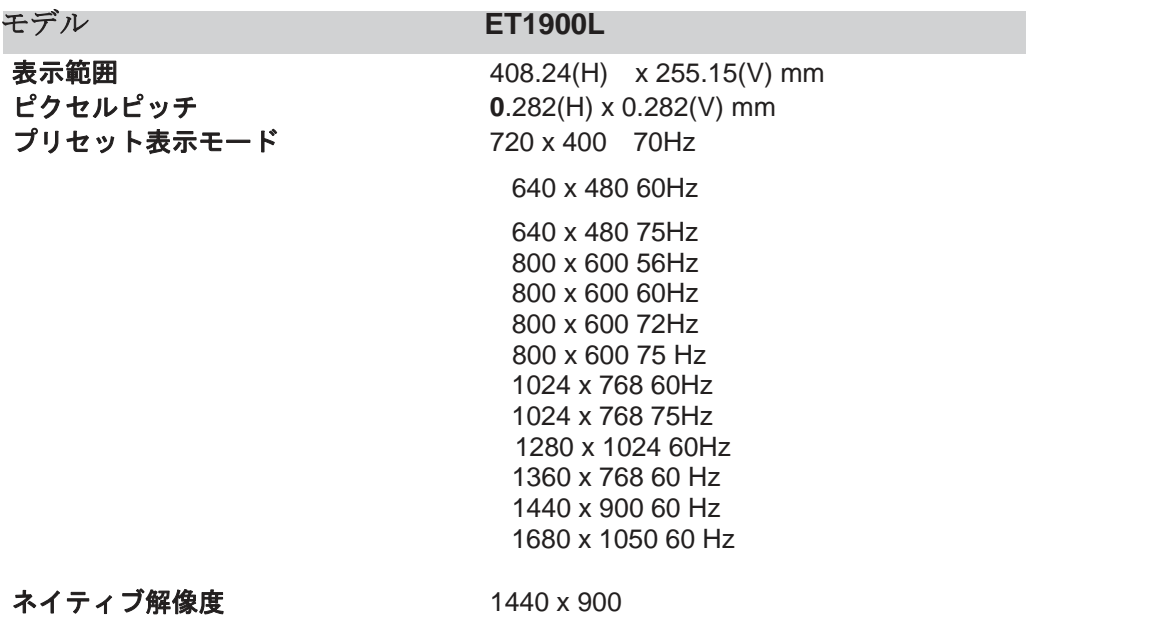

## **2200L** 仕様

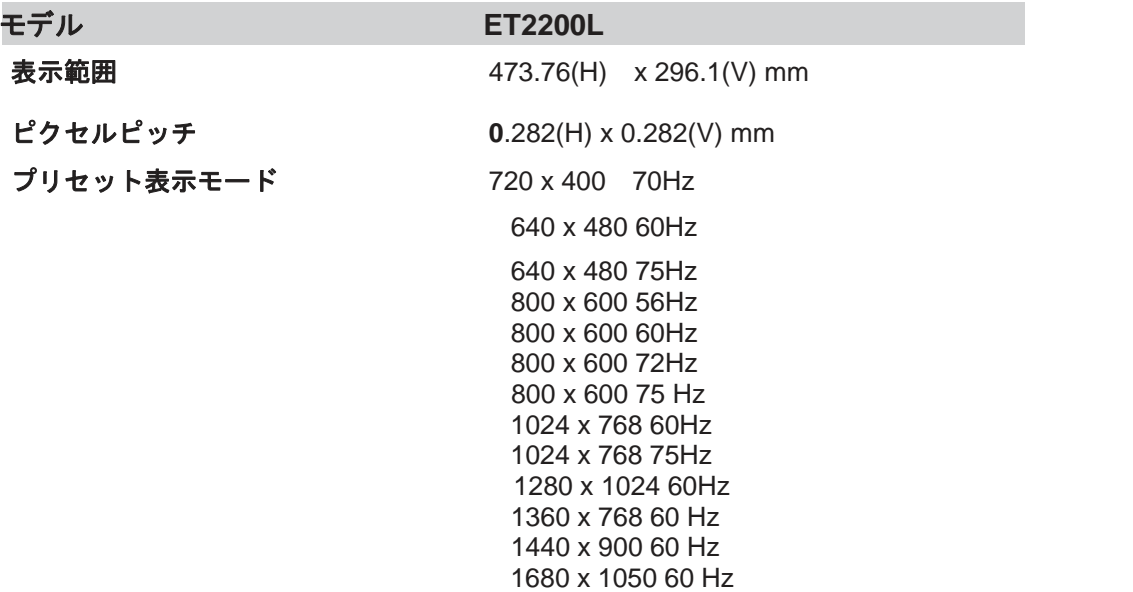

### 規制情報

#### **I.** 電気安全情報:

A) メーカーのラベルに記載の電圧、周波数など、必ず最新要件を順守して ください。規定の電源と異なったものを接続するなど要件に従わない場合、 不適切な稼動、装置への損傷、保証の無効、火災の原因を招く恐れがあ ります。

B) 本装置内にはユーザが修理できる部品はありません。本装置が生じ る危険電圧があり、安全上の問題を招く恐れがあります。修理は資格が あるサービス技術者のみが行ってください。

C) 本装置には取り外し可能な電源コードがあり、安全用接地コンセント に接続する安全アース線がついています。

1) 指定のコード以外は使用しないでください。2ワイヤのコンセントにア ダプタプラグを接続すると、接地ワイヤの導通を無効にしますのでどの ような場合でも使用しないでください。

2) 安全性認定の一部として装置はアース線の使用を義務付けていま す。装置の改良あるいは誤用により感電を招く危険があり、重傷を負った り死に至る場合があります。

3) インストールについて質問がある場合は、主電源に装置をつなぐ前に 資格のある電気技師あるいはメーカーに連絡してください。

#### **II.** 放射および電磁波耐性情報

A) 米国内のユーザに対する通知:本装置はFCC規則第15章に定められたク ラスBデジタル装置に関する規制要件に基づいて所定の試験が実施され、これ に適合するものと認定されています。これらの規則要件は、住宅や商用で設 置した場合に有害な妨害から妥当に保護するためのものです。指示に従って 本装置を取り付け、使用しなかった場合、電磁波を発生・使用し、外部に放射 することがあり、無線通信に有害な混信を招く恐れがあります。

B) カナダのユーザに対する通知:本装置はカナダの無線妨害規制で定めら れたデジタル装置から放出される電波雑音に関するクラスBに適合していま す。

C) 欧州連合のユーザに対する通知:装置に付属の電源コードと相互接続ケ ーブルだけを使用してください。規定のコードやケーブル以外を使用すると下 記の規格規定の電気安全、放出あるいは電磁波耐性に関する認証マークを 損なう可能性があります。映像情報メディア学会(ITE)はメーカーのラベルに 認証マークを貼付するように義務付けられており、下記の指示および基準に 従って検査されたことを意味します。

本装置は欧州規格EN 55022クラスB記載の「EMC指示89/336/EEC」および 欧州規格EN 60950に記載の「低電圧条項73/23/EEC」に基づいて認証マー クの要件に従って検査されました。

D) すべてのユーザに対する一般情報:本装置は無線周波エネルギーを 発生・使用し、放射することがあります。本書に従って本装置を取り付けし たり利用しなかった場合は、無線通信およびテレビ通信の電波妨害を引 き起こす可能性がありますが、場所によって妨害の原因が異なるため、 特定の場所によっては妨害が起きないという保証はありません。 1) 放射および電磁波耐性の要件を満たすため、ユーザは必ず下記事項を 順守してください:

a) 本デジタル装置とコンピューターを接続する場合は、付属の I/Oケーブルのみを使用してください。

b) 要件を順守するために、メーカー指定のラインコー

ドのみを使用してください。

c) 要件順守の責任がある当事者によって明確に承認されてい ない装置を変更・修正すると、ユーザが装置の操作権利を失う 可能性があるという点についてユーザは注意を受けています。

2) 本装置がラジオあるいはテレビ受信、あるいはその他の装置の 受信妨害を引き起こす原因であると思われる場合:

a) 装置の電源をオフ/オンにして放射元を確認してください。

b) 本装置が妨害元であると確認される場合は、下記のいずれか の方法で妨害しないように修正してください:

i) 妨害を受けたレシーバーからデジタル装置を離す。

ii) 妨害を受けたレシーバーに対してデジタル装置を再 配置(向きを変える)する。

iii) 妨害を受けたレシーバーのアンテナの向きを変える。

iv) デジタル装置とレシーバーの分岐回路が異なるよう

にデジタル装置を違うACコンセントに差し込む。

v) デジタル装置が使用しないI/Oケーブルの接続を

切って取り外す。(I/Oケーブルの接続を切ると、電波

周波数の放出レベルを増加する可能性があります。) vi) デジタル装置を接地コンセントのみに差し込む。AC

アダプタープラグを使用しないこと。(接地したライン

コードを取り外したり切ったりすると無線周波数の 放出レベルを増加する可能性があります。また、ユ

ーザに致死的な感電の危険を及ぼす可能性もあり ます。)

vii) さらに援助が必要な場合は、ディーラー、メーカー、ベ テランの無線あるいはテレビ技術者に相談してください。

E) 日本のユーザーに対する通知:

この装置は、情報処理装置等電波障害自主規制協議会(VCCI)の基準 に基づくクラスB情報技術装置です。この装置は、家庭環境で使用すること を目的としていますが、この装置がラジオやテレビジョン受信機に近接して 使用されると、受信障害を引き起こすことがあります。 取扱説明書に従って正しい取り扱いをして下さい。

### **III.** 規格

以下の認証が発行されています。

- アルゼンチン
- オーストラリア
- 中国
- 中国RoHS
- EU RoHS
- ヨーロッパCE
- FCC
- 日本VCCI
- 韓国
- メキシコ
- ロシア
- シンガポール
- 台湾
- 合衆国
- WEEE(廃電気電子機器指令)

特に指定のない限り、あるいは買い手に対する受注承諾がない限り、売り手は製品の材質や仕上がり に欠陥がないことを買い手に保証します。交渉による保証期間を除いて、タッチモニターおよび製品部品 の保証は3年間とします。

売り手はモデル部品の寿命についての保証はしません。売り手の供給者は、常時および時折、製品と して出荷した部品の変更を行うことがあります。上記の保証に適合する製品の不具合が発見した場 合、売り手は買い手に対して迅速に(どのような場合でも発見から三十(30)日以内に)書面にて通知 しなければなりません。通知には、そのような不具合に関する状況など商用的に適度な詳細を記述し なければなりません。また、可能な場合は、売り手はインストールした製品の検査を行わなければなり ません。売り手による書面の指示があった場合を除いて、通知はそのような製品の保証期間内に売り 手が受領する必要があります。そのような通知を送付してから三十(30)日以内に、買い手は不良品で あるとされている製品を受領時の出荷用ダンボール箱、あるいは機能的に同等のものに梱包して買い 手の費用および危険で売り手宛に発送しなければなりません。

不良品であるとされている製品を受領してから、および売り手が上記の保証を製品が満たしていないと いう確認をしてから適度な期間内に、売り手は (i) 製品の修理あるいは変更、(ii) 製品の交換 のどちらか の方法によってそのような不良品を修正しなければなりません。製品のそのような変更、修理、交換、お よび返却する際には買い手に対して最低の保険を含み、費用は売り手側が支払うこととします。製品発 送中に起きる紛失あるいは損傷の危険は買い手が負い、買い手はその製品に保険をかけることができま す。買い手は製品の返品にかかった郵送料を売り手から払い戻し請求できますが、売り手が不良品でな いと判断した場合は払い戻し請求はできません。製品の変更、修理は売り手のオプションによって行い、 売り手の施設か買い手の敷地のどちらかで行います。売り手が上記の保証に適合した製品の変更、修 理、交換を提供できない場合は、売り手は売り手のオプションによって製品購入価格から買い手が提示 する保証期間の定額減価償却を差し引いた額を買い手に払い戻しするか、買い手の口座に入金する必 要があります。

これらの救済措置は保証不履行が起きた場合の買い手専用の救済措置とします。上記に明示されてい る保証を除いて、売り手は製品の目的適合性、品質、商品性、権利を侵害していないことなどの点を含 む明示または暗示の保証を認めません。売り手の従業員、あるいはいかなる当事者も本書に記載の保 証以外は商品の一切の保証をしFてはなりません。保証に基づく売り手の負担は製品の購入価格を払 い戻しすることに限定します。いかなる場合も売り手は買い手が購入、あるいは取り付けた代替品の価 格、あるいは一切の特別な、誘発的、間接的、偶発的な損傷などの責任は負いません。

買い手は危険要素を前提とし、(i) 買い手の製品の使用目的に対する適合性、一切のシステム設計ある いは製図の評価、(ii) 買い手が使用する製品の適用法、規制、規約、標準規格に対する順守の判断、な どに関するすべての責任から補償しかつ無害に保つことを補償し同意します。買い手は、売り手が製 造、供給した製品、部品を含むあるいは盛り込むすべての保証およびその他の請求に対するすべての 責任を保持しかつ受理します。

買い手は買い手が認可する製品に関する一切かつすべての言明事項、保証に対する唯一の責任を負 います。買い手は売り手を補償し、買い手の製品、言明事項、保証に起因する一切の負債、請求、損 失、価格、費用など(妥当な弁護士の料金を含む)同様のものに対して損害を売り手に与えません。

### 当社のウェブサイトをご確認ください。

# **www.elotouch.com**

以下の最新情報をご覧ください。

- 製品別情報
- 仕様
- 次回のイベント
- プレスリリース
- ソフトウェアドライバ

## **Elo**社へのお問い合わせ

Elo Touch Solutions社に関する詳細については、弊社のウェブサイト www.elotouch.com あるいはwww.tps.co.jp をご覧いただくか、タッチパネルシステムズのオフィスまでご連 絡ください。

#### 日本

電話 (045) 478 2161 Fax (045) 478 2180 www.tps.co.jp

#### 北米

Elo Touch Solutions 1033 McCarthy Blvd Milpitas, CA 95035 USA 電話 800-ELO-TOUCH 電話 1-408-597-8000 Fax 1-408-597-8001 customerservice@elotouch.com

欧州 電話 +32(0)(16)35-2100 Fax +32(0)(16)35-2101 elosales@elotouch.com

アジア太平洋 電話 +86 (21) 3329 1385 電話 786-923-0251 Fax +86 (21) 3329 1400 Fax 305-931-0124 www.elotouch.com.cn

ラテンアメリカ www.elotouch.com

Copyright 2012 Elo Touch Solutions, Inc. 無断複写・転載を禁じます。